# sgi

SGI® 10-Gigabit Ethernet Network Adapter User's Guide

007–4669–001

#### **CONTRIBUTORS**

Written by Lori Johnson Illustrated by Dan Young and Chrystie Danzer Engineering contributions Steve Modica

#### COPYRIGHT

© 2004, Silicon Graphics, Inc. All rights reserved; provided portions may be copyright in third parties, as indicated elsewhere herein. No permission is granted to copy, distribute, or create derivative works from the contents of this electronic documentation in any manner, in whole or in part, without the prior written permission of Silicon Graphics, Inc.

#### LIMITED RIGHTS LEGEND

The electronic (software) version of this document was developed at private expense; if acquired under an agreement with the US government or any contractor thereto, it is acquired as "commercial computer software" subject to the provisions of its applicable license agreement, as specified in (a) 48 CFR 12.212 of the FAR; or, if acquired for Department of Defense units, (b) 48 CFR 227-7202 of the DoD FAR Supplement; or sections succeeding thereto. Contractor/manufacturer is Silicon Graphics, Inc., 1600 Amphitheatre Pkwy 2E, Mountain View, CA 94043-1351.

#### TRADEMARKS AND ATTRIBUTIONS

Silicon Graphics, SGI, the SGI logo, Altix, IRIX, Onyx, Origin, and Silicon Graphics Tezro are registered trademarks and Silicon Graphics Fuel are trademarks of Silicon Graphics, Inc., in the United States and/or other countries worldwide.

Linux is a registered trademark of Linus Torvalds, used with permission by Silicon Graphics, Inc. UNIX is a registered trademark of The Open Group in the United States and other countries.

#### FCC WARNING

This equipment has been tested and found compliant with the limits for a Class A digital device, pursuant to Part 15 of the FCC rules. These limits are designed to provide reasonable protection against harmful interference when the equipment is operated in a commercial environment. This equipment generates, uses, and can radiate radio frequency energy and if not installed and used in accordance with the instruction manual, may cause harmful interference to radio communications. Operation of this equipment in a residential area is likely to cause harmful interference, in which case the user will be required to correct the interference at personal expense.

#### **ATTENTION**

This product requires the use of external shielded cables in order to maintain compliance pursuant to Part 15 of the FCC Rules.

#### VDE 0871/6.78

This equipment has been tested to and is in compliance with the Level A limits per VDE 0871.

#### EUROPEAN UNION STATEMENT

This device complies with the European Directives listed on the "Declaration of Conformity" which is included with each product. The CE mark insignia displayed on the device is an indication of conformity to the aforementioned European requirements.

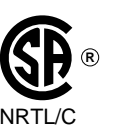

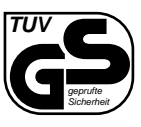

International Special Committee on Radio Interference (CISPR) This equipment has been tested to and is in compliance with the Class A limits per CISPR publication 22.

#### Canadian Department of Communications Statement

This digital apparatus does not exceed the Class A limits for radio noise emissions from digital apparatus as set out in the Radio Interference Regulations of the Canadian Department of Communications.

#### Attention

Cet appareil numérique n'émet pas de perturbations radioélectriques dépassant les normes applicables aux appareils numériques de Classe A préscrites dans le Règlement sur les interferences radioélectriques etabli par le Ministère des Communications du Canada.

Japanese Compliance Statement

この装置は、情報処理装置等電波障害自主規制協議会 (VCCI) の基準に基づくクラス A 情報技術装置です。この装置を家庭環境 で使用すると電波妨害を引き起こすことがあります。この場合に は使用者が適切な対策を講ずるよう要求されることがあります。

Compliance Statement in Chinese

警告使用者:

這是甲類的資訊產品,在居住的環境中使用時,可能會造成射頻<br>干擾,在這種情況下,使用者會被要求採取某些適當的對策.

# **Record of Revision**

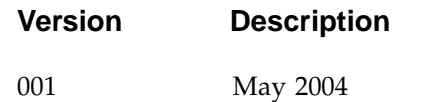

Initial publication

**007–4669–001 v**

# **Contents**

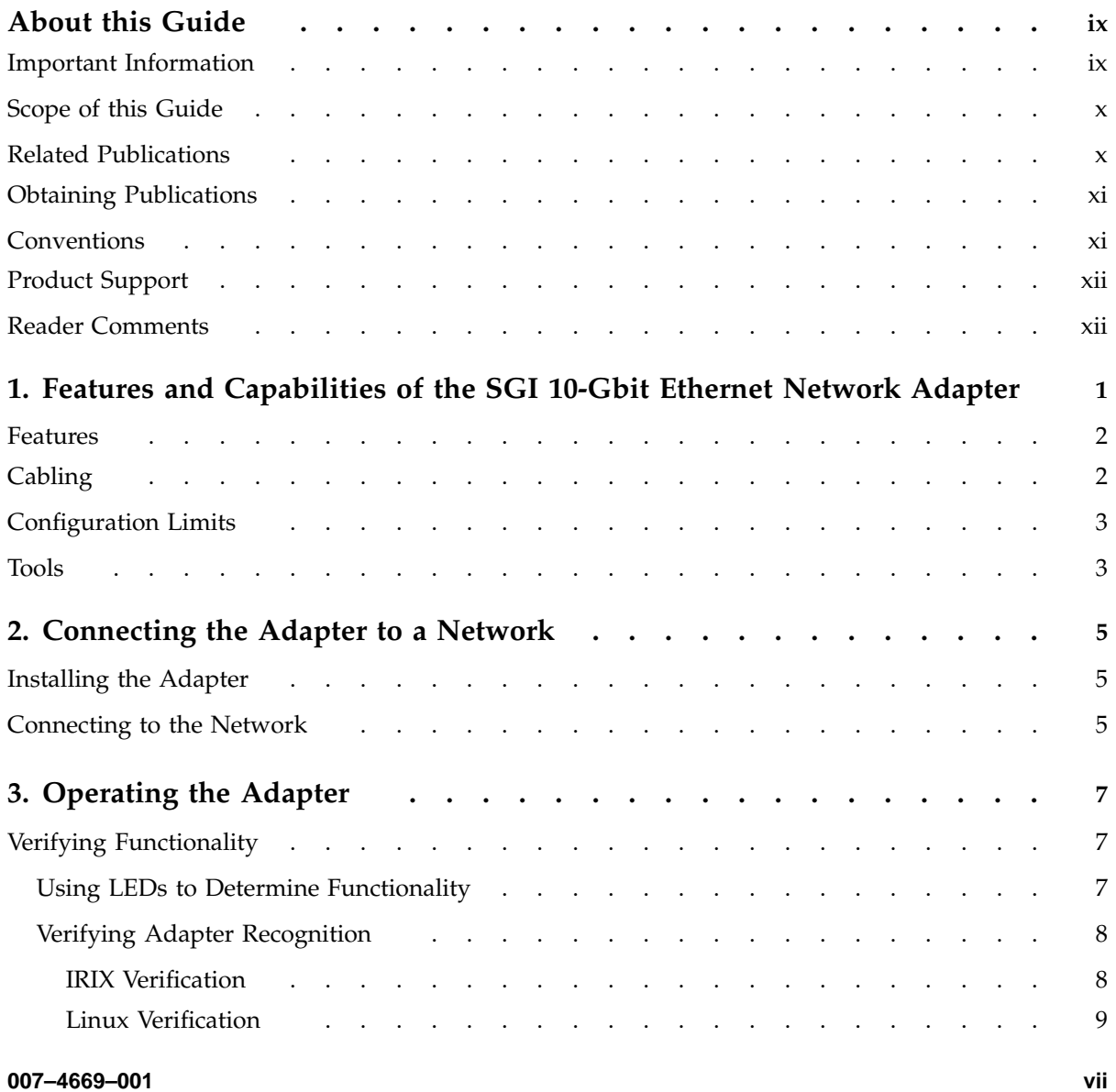

#### **Contents**

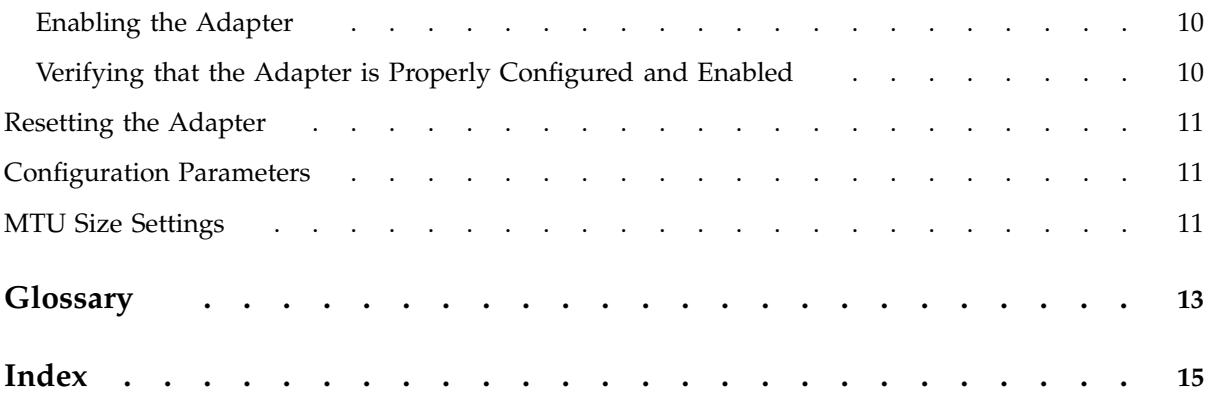

# **About this Guide**

This guide describes the SGI 10-Gigabit (Gbit) Ethernet network adapter, shows you how to connect the adapter to an Ethernet network, and explains how to operate the adapter.

The SGI 10-Gbit Ethernet network adapter operates under the following:

- IRIX 6.5.23 plus required patches
- IRIX 6.5.24 plus required patches
- SGI ProPack 3 for Linux

You can use the SGI 10-Gbit Ethernet network adapter in addition to your current adapter.

This guide assumes that you have general knowledge of Ethernet networks and the system in which the adapter is installed.

# **Important Information**

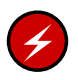

**Warning:** Never look into the end of a fiber optic cable to confirm that light is being emitted (or for any other reason).

Do not use any type of magnifying device, such as a microscope, eye loupe, or magnifying glass. Such activity causes cause a permanent burn on the retina of the eye. Optical signal cannot be determined by looking into the fiber end.

Most fiber optic laser wavelengths (1300 nm and 1550 nm) are invisible to the eye and cause permanent eye damage. Shorter wavelength lasers (for example, 780 nm) are visible and can cause significant eye damage.

Use only an optical power meter to verify light output.

# **Scope of this Guide**

This guide is written to facilitate installation of the adapter and does not cover detailed points of network configuration. It contains the following chapters:

- Chapter 1, "Features and Capabilities of the SGI 10-Gbit Ethernet Network Adapter", summarizes features, cabling, configuration limits, and tools.
- Chapter 2, "Connecting the Adapter to a Network", shows you how to connect the adapter to your network.
- Chapter 3, "Operating the Adapter", explains how to verify installation of the adapter and software, how to reset the adapter, how to set parameters to improve performance, and how to set configuration parameters.

# **Related Publications**

This guide is part of a document set that fully supports the installation, operation, and service of the adapter. For more information about installing and servicing the adapter, see the user's guide for the system in which the adapter is installed.

Also see the following:

- *IRIX Admin: Networking and Mail*
- *Linux Configuration and Operations Guide*
- *The Network Administrators' Guide*
- The following man pages:
	- $xg(7M)$
	- xgcmd(1M)

# **Obtaining Publications**

You can obtain SGI documentation as follows:

- See the SGI Technical Publications Library at http://docs.sgi.com. Various formats are available. This library contains the most recent and most comprehensive set of online books, release notes, man pages, and other information.
- If it is installed on your SGI system, you can use InfoSearch, an online tool that provides a more limited set of online books, release notes, and man pages. With an IRIX system, enter infosearch at a command line or select **Help > InfoSearch** from the Toolchest.
- On IRIX systems, you can view release notes by entering either grelnotes or relnotes at a command line.
- On Linux systems, you can view release notes on your system by accessing the README.txt file for the product. This is usually located in the /usr/share/doc/*productname* directory, although file locations may vary.
- You can view man pages by typing man *title* at a command line.

# **Conventions**

The following conventions are used throughout this document:

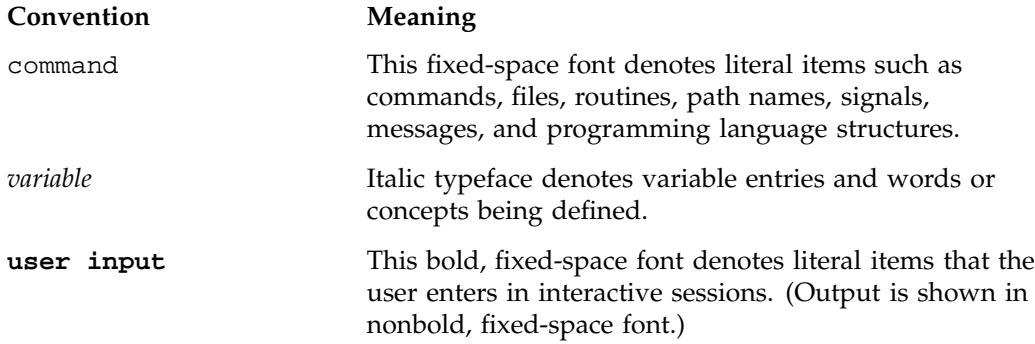

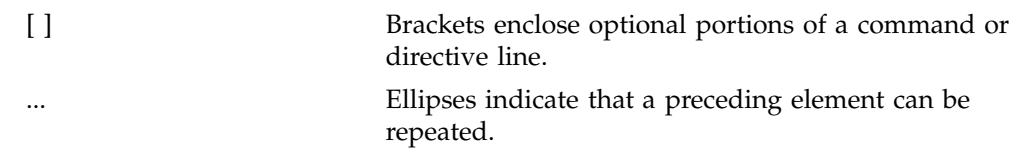

# **Product Support**

SGI provides a comprehensive product support and maintenance program for its products:

- If you are in North America, contact the Technical Assistance Center at +1 800 800 4SGI or contact your authorized service provider.
- If you are outside North America, contact the SGI subsidiary or authorized distributor in your country.

# **Reader Comments**

If you have comments about the technical accuracy, content, or organization of this publication, contact SGI. Be sure to include the title and document number of the publication with your comments. (Online, the document number is located in the front matter of the publication. In printed publications, the document number is located at the bottom of each page.)

You can contact SGI in any of the following ways:

• Send e-mail to the following address:

techpubs@sgi.com

• Use the Feedback option on the Technical Publications Library Web page:

http://docs.sgi.com

• Contact your customer service representative and ask that an incident be filed in the SGI incident tracking system.

• Send mail to the following address:

Technical Publications SGI 1500 Crittenden Lane, M/S 535 Mountain View, California 94043–1351

SGI values your comments and will respond to them promptly.

**007–4669–001 xiii**

# **Features and Capabilities of the SGI 10-Gbit Ethernet Network Adapter**

The 10-Gbit Ethernet technology is an extension of Gigabit Ethernet (1000-Base-T) technology that allows over-the-wire speeds up to 10 Gbits per second (Gbps), which is theoretically ten times the rate of existing technology. Given the limitations of the bus and the CPUs, realistic performance with the SGI 10-Gbit Ethernet network adapter will not exceed 4.5–6 Gbps.

The 10-Gbit Ethernet technology is targeted at backbone networks and interserver connectivity. It provides an upgrade path for high-end workstations that require more bandwidth than Gigabit Ethernet can provide.

The adapter is supported in the following systems:

- SGI Altix 3000
- SGI Altix 350
- SGI Origin 350
- Silicon Graphics Onyx 4
- Silicon Graphics Onyx 350
- SGI Origin 3000 with IX brick or PX brick
- Silicon Graphics Onyx 3000 with IX brick or PX brick
- Silicon Graphics Tezro

This chapter includes the following sections:

- "Features" on page 2
- "Cabling" on page 2
- "Configuration Limits" on page 3
- "Tools" on page 3

1: Features and Capabilities of the SGI 10-Gbit Ethernet Network Adapter

# **Features**

The adapter includes the following features:

- Full-duplex Gigabit Ethernet interface as defined in the IEEE P802.3ae approved standard
- Support for Ethernet frame sizes up to 9600 bytes
- 16 DMA channels (8 for reading, 8 for writing)
- Single LC fiber connection
- Support for PCI 64-bit 66-MHz and PCIX 66/100/133-MHz
- Universal dual-voltage signaling (3.3 V and 5 V)
- Compliance with PCI Local Bus Specification (Revision 2.3) and PCI-X Addendum to the PCI Local Bus Specification (Revision 1.0a) standards

# **Cabling**

The adapter is connected to the network using multimode fiber (MMF) cable. The cable, which is not included in the shipment, must be a 50-micron cable that is 2000 MHz\*Km with at least one LC connector. This cable will support distances up to 300M.

Table 1-1 lists operating ranges for 10-Gb cables. Fiber type is MMR.

**Table 1-1** 10-Gbit Cable Standards

| Diameter (Microns) | Modal Bandwidth (MHz * km) | Range (Meters) |
|--------------------|----------------------------|----------------|
| 50                 | 400                        | 2 to 66        |
| 50                 | 500                        | 2 to 82        |
| 50                 | 2000                       | 2 to 300       |

# **Configuration Limits**

The number of the 10-Gbit Ethernet network adapters supported varies by system. Consult with your SGI representative to determine the currently supported maximum for your configuration.

# **Tools**

The SGI 10-Gbit Ethernet network adapter product contains the following tools:

- xg(7F) driver
- xgcmd(1M) diagnostic tool to interrogate and control both the driver itself and the interfaces under its control

For more information, see the man page associated with each tool.

# **Connecting the Adapter to a Network**

This chapter discusses the following:

- "Installing the Adapter"
- "Connecting to the Network"

For information about configuring the interfaces, see *IRIX Admin: Networking and Mail* and *The Network Administrators' Guide*.

# **Installing the Adapter**

The installation instructions for the SGI 10-Gbit Ethernet network adapter are different for different systems. Refer to the following sources for installation instructions:

- Altix 3000, Onyx 3000, or Origin 3000: The adapter must be installed by an SGI certified service provider.
- Origin 350, Onyx 350, and Altix 350: See the instructions for installing a PCI card in the user's or owner's guide that came with the system.
- Silicon Graphics Tezro: See the instructions for installing a PCI card in the user's or owner's guide that came with the workstation.

# **Connecting to the Network**

To connect the adapter to a network, do the following:

1. Remove the protective end caps and **save them**.

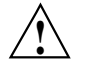

**Caution:** 10-Gbit optics are very sensitive. If you plan on leaving them disconnected for any length of time, you must replace the end caps. The optics on the SGI 10-Gbit Ethernet network adapter cannot be cleaned.

2. Insert the LC connector on one end of the fiber-optic cable into the adapter, as shown in Figure 2-1. Ensure that the connector is inserted completely into the jack.

**Note:** If the network connects to an Ethernet switch, consult the operating manual for the switch to ensure that the switch port is enabled and configured correctly.

3. Insert the connector on the other end of the fiber-optic cable into the connector on the Ethernet switch, or another computer system (as appropriate).

Figure 2-1 shows the connector.

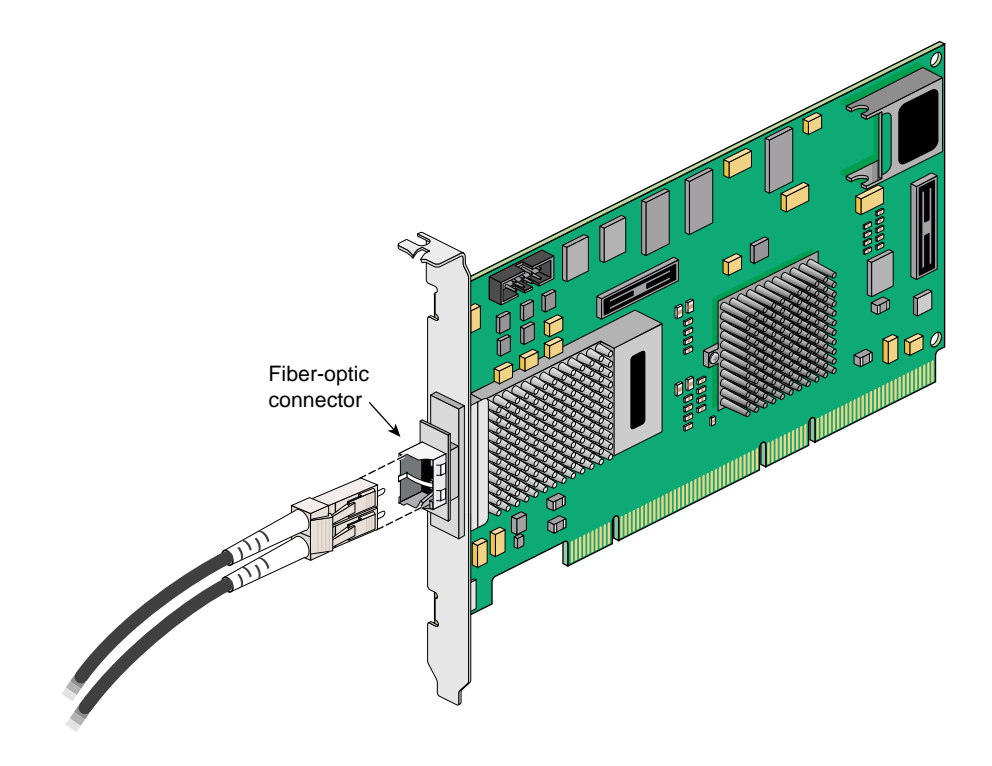

**Figure 2-1** Fibre Optic Connections

*Chapter 3*

# **Operating the Adapter**

This chapter describes various issues that may occur when using the SGI 10-Gbit Ethernet network adapter in a 10-Gbit Ethernet network. It includes the following sections:

- "Verifying Functionality"
- "Resetting the Adapter" on page 11
- "Configuration Parameters" on page 11
- "MTU Size Settings" on page 11

# **Verifying Functionality**

This section explains the following:

- "Using LEDs to Determine Functionality"
- "Verifying Adapter Recognition" on page 8
- "Enabling the Adapter" on page 10
- "Verifying that the Adapter is Properly Configured and Enabled" on page 10

## **Using LEDs to Determine Functionality**

The SGI 10-Gbit Ethernet network adapter has light-emitting diodes (LEDs) that indicate whether the adapter is configured correctly and connected to an active Ethernet. Table 3-1 describes the functions of the LEDs.

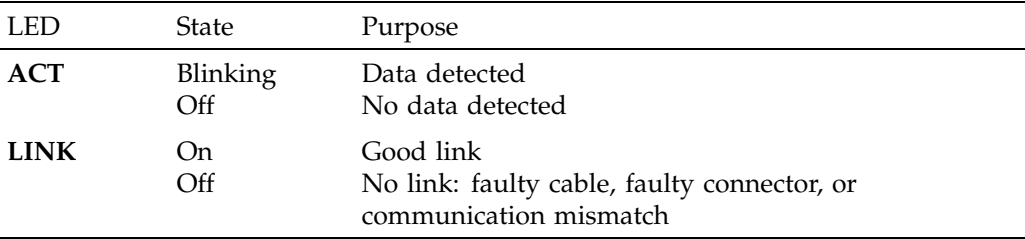

**Table 3-1** LEDs on the SGI 10-Gbit Ethernet Network Adapter

During normal operation, the link LED is on; the data LED blinks whenever the adapter is receiving traffic.

**Note:** At the time of release, a bug in the driver prevents the link light from behaving correctly. The link light may be on or off due to this bug. This problem will be corrected in a future release.

## **Verifying Adapter Recognition**

#### **IRIX Verification**

Under IRIX, the network interface name for the SGI 10-Gbit Ethernet network adapter is xg*N*, where *N* is the number of the adapter: 1 for the first adapter, 2 for the second adapter (if installed), and so on. Use the commands in the examples below to display the network interface names.

**Note:** IRIX uses /etc/ioconfig.conf to keep adapters and unit numbers consistent between reboots and new hardware installs. As a result, if a adapter is removed, it's interface name will be reserved until it is removed from /etc/ioconfig.conf. As a result, if you move adapters around the system or remove adapters, you may see some interface numbers get skipped.

To verify that the operating system has located the adapter, enter the following:

irix% **/bin/hinv**

A line similar to the following should appear, where *N* is the number of the adapter:

Gigabit Ethernet: xg*N*, module 001c10, PCI bus 0 slot 1

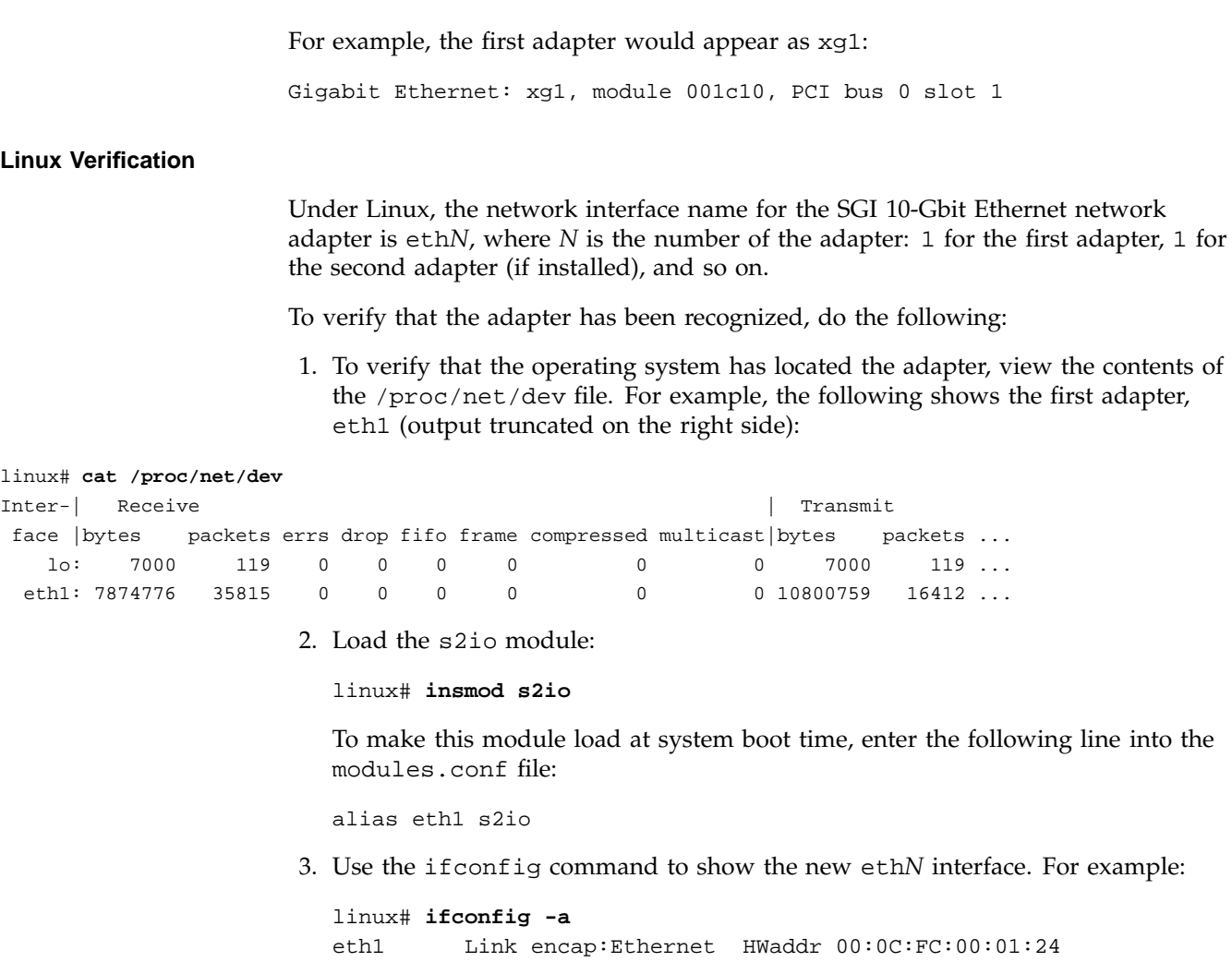

inet addr:10.2.2.2 Bcast:10.2.2.255 Mask:255.255.255.0 UP BROADCAST RUNNING MULTICAST MTU:9600 Metric:1 RX packets:5 errors:0 dropped:0 overruns:0 frame:0 TX packets:5 errors:0 dropped:0 overruns:0 carrier:0 collisions:0 txqueuelen:100 RX bytes:414 (414.0 b) TX bytes:322 (322.0 b) Interrupt:59

#### **Enabling the Adapter**

To enable the adapter, enter the following:

#### # **ifconfig** *IPaddress* **broadcast** *broadcastaddress* **netmask** *netmaskvalue*

For other systems to see the new address, you must enter the new hosts addresses in DNS or in host files or NIS as required for your system.

For details, see the operating-system specific documentation about networking.

#### **Verifying that the Adapter is Properly Configured and Enabled**

To verify that the network interface is configured properly and is enabled on, enter the following:

% **/usr/etc/netstat -ia**

Columns with the following headings should appear:

Name Mtu Network Address

In the Name column, the xg number should appear. If it is followed by an asterisk (\*), the interface is disabled.

In the Mtu column, the size of the current maximum transmission unit (MTU) should appear. The MTU size is set via the -mtu switch of the ifconfig command. If no size is specified by the -mtu switch, the adapter defaults to an MTU size of 1500.

In the Network column, the IP network address should appear.

In the Address column, the canonical MAC address of the adapter should appear, which looks similar to the following:

08:00:69:0b:e0:41

In this address, the organizationally unique identifier (OUI) of the adapter vendor is represented by the first three sets of numbers (for example,  $08:00:69$ ). The last three sets vary, depending on the system.

See the netstat man page for more details.

# **Resetting the Adapter**

In the unlikely event that you need to reset the adapter, enter the following, where *N* is the adapter number:

- IRIX:
	- # **ifconfig xg***N* **down** # **ifconfig xg***N* **up**
- Linux:

```
# ifconfig ethN down
# ifconfig ethN up
```
# **Configuration Parameters**

The configuration of the adapter is controlled by a number of parameters, which are discussed in the /etc/config/xgcmd.options file.

To change the configuration of your adapter, use the xgcmd command. For more information, see the xgcmd man page.

# **MTU Size Settings**

The maximum transmission unit (MTU) size is controlled by the mtu *mtu\_size* switch of the ifconfig command. The most common MTU sizes are 1500 bytes (standard-size Ethernet frames) and 9000 (jumbo Ethernet frames). The adapter supports an MTU size of up to 9600 bytes. Configuring the adapter to use jumbo frames will increase network bandwidth and reduce CPU load, but only if the network supports jumbo frames.

To configure the MTU size, follow these steps:

1. At the command prompt, enter the following command:

```
netstat -i
```
The output will display information about the network adapters currently installed in the system, as follows:

Name Mtu Network Address Ipkts Ierrs Opkts Oerrs Coll xq1 1500 10.50.1 system.name 0 0 1 0 0

2. To bring down the adapter, enter the following command, where *N* is the number of the adapter:

**ifconfig xg***N* **down**

3. To change the MTU size of the 10-Gbit Ethernet adapter, enter the following command, where *N*is the number of the adapter:

**ifconfig xg***N* **mtu 9600**

4. To restart the adapter, enter the following:

**ifconfig xg***N* **up**

5. Enter the following command to verify that the MTU size has been changed:

```
netstat -i
```
The output should look similar to the following:

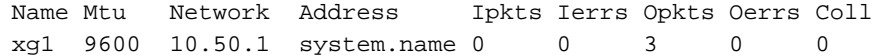

# **Glossary**

# **CD-ROM (CD)**

A flat metallic disk that contains information that you can view and copy onto your own hard disk; you cannot change or add to the disk. CD-ROM is an abbreviation for compact disc read-only memory.

#### **Ethernet**

A communication network used to connect computers.

## **gigabit (Gbit)**

A communication rate of 2^30 bits per second.

### **host**

Any system connected to the network.

#### **hostname**

The name that uniquely identifies each host (system) on the network.

#### **IP address**

A number that uniquely identifies each host (system) on a TCP/IP network.

#### **LED**

Light-emitting diode, a light on a piece of hardware that indicates status or error conditions.

#### **MAC**

Medium access control, also called the physical layer.

# **MAC address**

The physical address of the SGI 10-Gbit Ethernet Network adapter, which is distinct from the IP address.

## **MTU**

Maximum Transmission Unit is a configuration parameter that controls the size of the Ethernet frames that the SGI 10-Gigabit Ethernet network adapter can transmit and receive.

#### **man (manual) page**

An online document that describes how to use a particular IRIX command. Also called reference page.

#### **NIS**

Network Information Service, a distributed database mechanism for user accounts, host names, mail aliases, and so on.

## **PCI**

Peripheral Component Interconnect, a bus specification. The PCI bus is a high-performance local bus used to connect peripherals to memory and a microprocessor. Many vendors offer devices that plug into the PCI bus.

#### **reference page**

**See** *man (manual)* page.

## **TCP/IP**

A standard networking protocol that is included in the IRIX software.

# **Index**

1000-Base-SX, 2

## **A**

adapter recognition, 8 Altix systems, 1

# **C**

cabling, 2 capabilities, 1 configuration limits, 3 connector, 2, 6 customer service

# **D**

diagnostics, 3 DMA channels, 2 driver, 3

# **E**

enabling the adapter, 10

## **F**

features, 1 fibre optic connections, 6 fibre type, 2 frame sizes, 2 frames, 11

## **007–4669–001 15**

functionality verification, 7

# **I**

IEEE standards, 2 ifconfig, 11 installation, 5 interface names, 8 IP address, 10

# **J**

jumbo Ethernet frames), 11

## **L**

LC connector, 2, 6 LC fiber connection, 2 LEDs, 7

## **M**

MAC address, 10 MMR, 2 MTU, 10 MTU size settings, 11

# **N**

netstat, 10, 11 network connection, 5 network interface names, 8

#### Index

# **O**

Onyx systems, 1 operating, 7 Origin systems, 1

## **P**

PCI-X bus interface, 2 ports, 2 product support

## **R**

resetting the adapter, 11

# **S**

signaling, 2 standard-size Ethernet frames, 11 supported systems, 1

# **T**

technical support

Tezro systems, 1 tools, 3 troubleshooting with LEDs, 7

## **U**

universal dual-voltage signaling, 2

## **V**

verifying adapter recognition, 8 verifying functionality, 7

# **X**

xg, 8 xg driver, 3 xgcmd diagnostic tool, 3